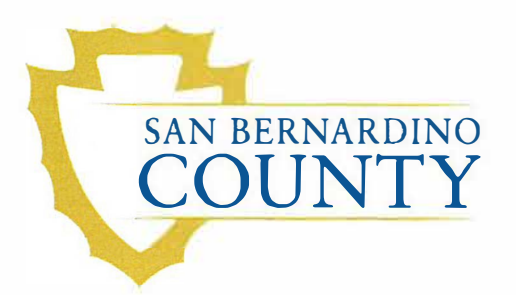

## **SAN BERNARDINO Department of Behavioral Health** <br>COUNTY **INFORMATION NOTICE 15-04**

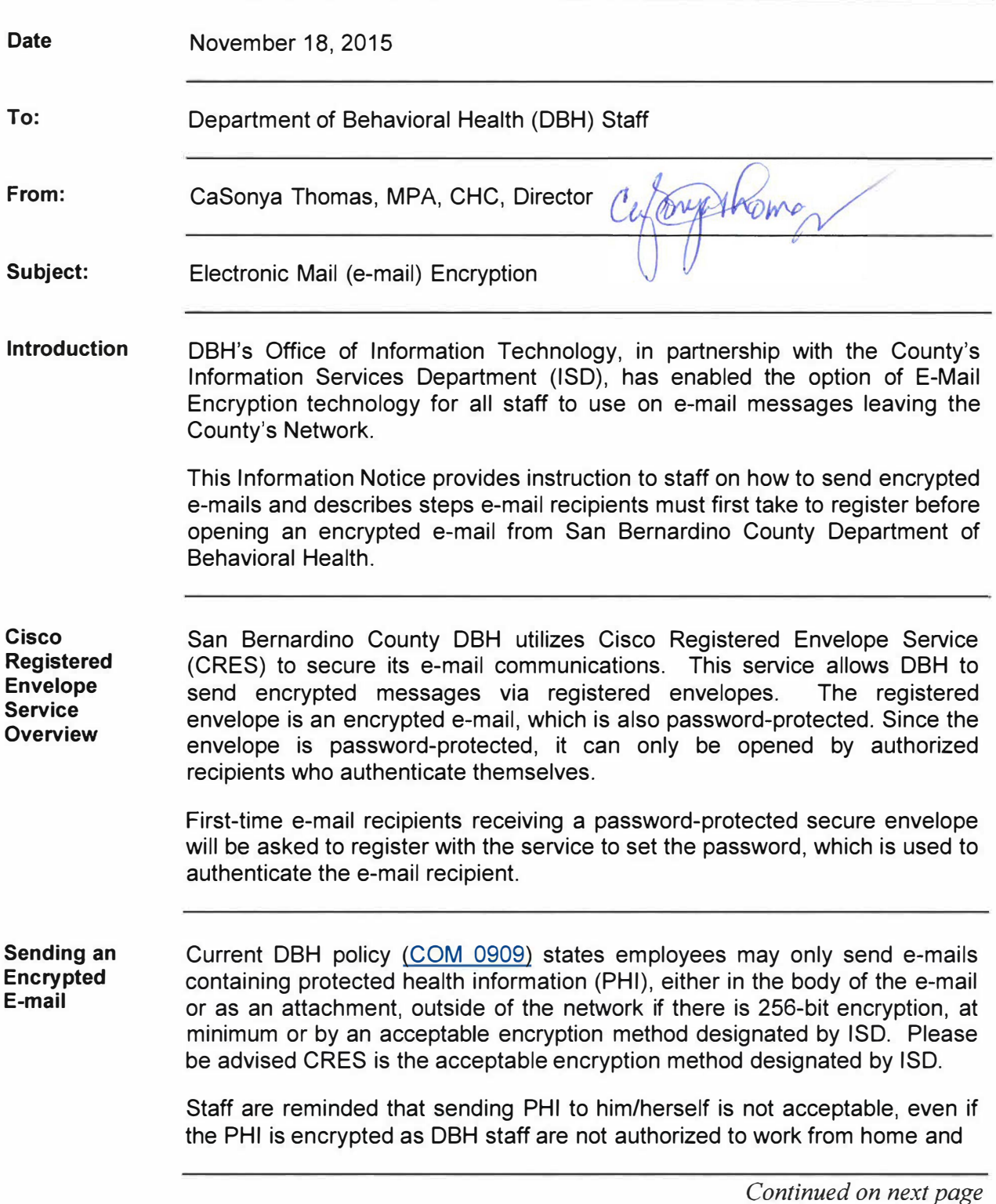

DBH Information Notice 15-04 **Page 1 of 6** Page 1 of 6

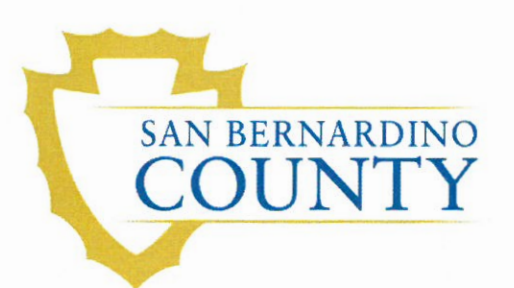

### **Department of Behavioral Health INFORMATION NOTICE 15-04**

### **Information Notice 15-04. Continued**

Sending an **Encrypted** E-mail, continued

may not access PHI remotely unless doing so with County issued equipment.

Prior to sending an e-mail containing PHI, DBH employees shall determine if the best method of communication is e-mail, determine whether the e-mail recipient is entitled to receive the PHI (either as permitted by law or based on authorization from the client) and confirm recipient's e-mail address to ensure PHI is not misdirected.

As a reminder, PHI includes, but is not limited to, the following:

- Name, date of birth and/or social security number;
- Diagnosis and/or symptomology: and
- Client plan and/or discharge plan.

To encrypt an e-mail leaving the County's network, staff must preface the subject line with the following phrase: PHI: or phi:

**Important Note:** Please note the letters are not case sensitive and there are not any spacing requirements after the colon. Senders can use one (1) or two (2) spaces after the colon before documenting the e-mail subject line for encryption to be enabled.

Example of proper formatting:

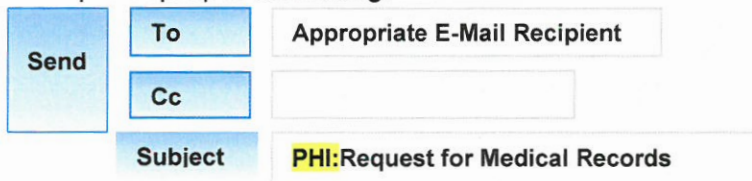

DBH staff can send one (1) e-mail when sending encrypted e-mails to internal County recipients and external recipients. County e-mail recipients that have an e-mail address ending in ".sbcounty.gov" are not prompted to register with CRES to view the e-mail as the transmission of information is within the County network, which is already protected and encrypted. All other e-mail recipients are considered external to the County and will be required to register with CRES in order to open and view the e-mail. Some external e-mail recipients include other County departments, such as the Sheriff's Department.

Additionally, DBH staff may send an encrypted e-mail from their County issued mobile devices such as smart phones and tablets or via webmail. Staff is reminded that accessing e-mail through webmail is only allowed while staff is conducting County business.

Continued on next page

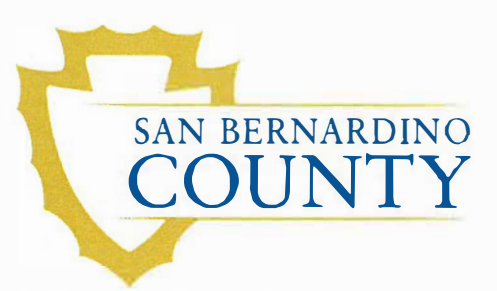

## **SAN BERNARDINO Department of Behavioral Health** <br>COUNTY **INFORMATION NOTICE 15-04**

#### **Information Notice 15-04, Continued**

**Notification to Encrypted** E**mail Recipient**  Prior to sending an encrypted e-mail to a first-time recipient, it is recommended that DBH staff send the recipient instructions that the person will receive an encrypted e-mail from DBH and the need for the person to register his/her e-mail. The following section contains instructions for e-mail registration but attached is a quick reference guide DBH staff can easily attach to an e-mail.

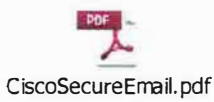

*Important Note:* Do not send the e-mail registration instructions in the same e-mail as the encrypted e-mail.

#### **E-Mail Recipient Responsibility** E-mail recipients must register their e-mail address with CRES by completing the New User Registration process in order to receive an encrypted e-mail. Once the recipient has been verified, the person will only be required to enter a password thereafter to open and view secure e-mail from DBH.

To register an e-mail address with CRES, e-mail recipients must complete the following steps:

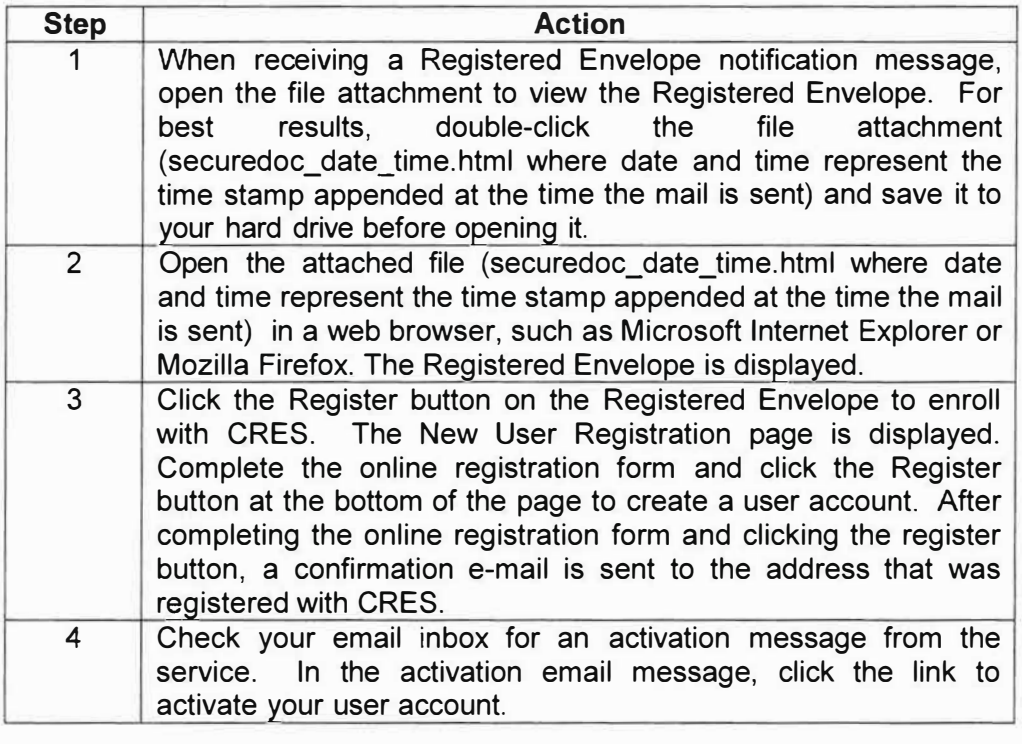

*Continued on next page* 

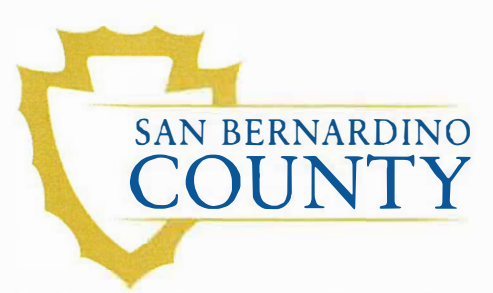

## **SAN BERNARDINO Department of Behavioral Health COUNTY Department of Behavioral Health**

#### **Information Notice 15-04,** Continued

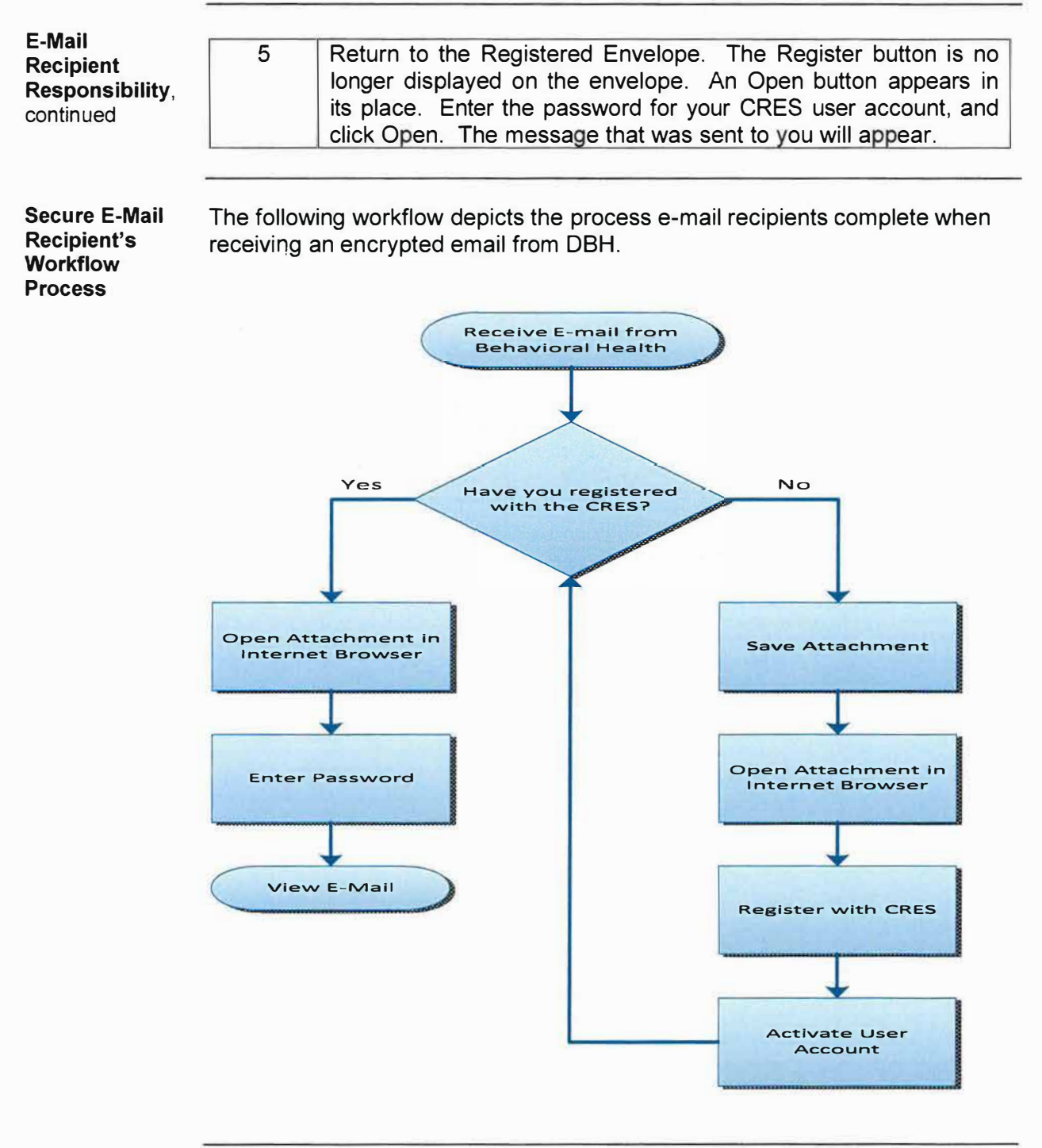

*Continued on next page* 

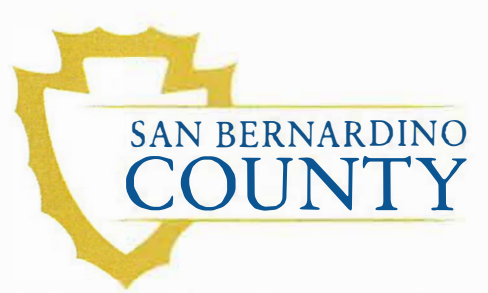

### SAN BERNARDINO **Department of Behavioral Health COUNTY INFORMATION NOTICE 15-04**

#### **Information Notice 15-04, Continued**

**DBH Employee's Option to View Encrypted E-mails**

To view encrypted responses, DBH staff can register their e-mail address with CRES by completing the New User Registration process. Once the recipient has been verified, they will only be required to enter a password to view the secure e-mail.

To register an e-mail address with CRES, complete the following steps:

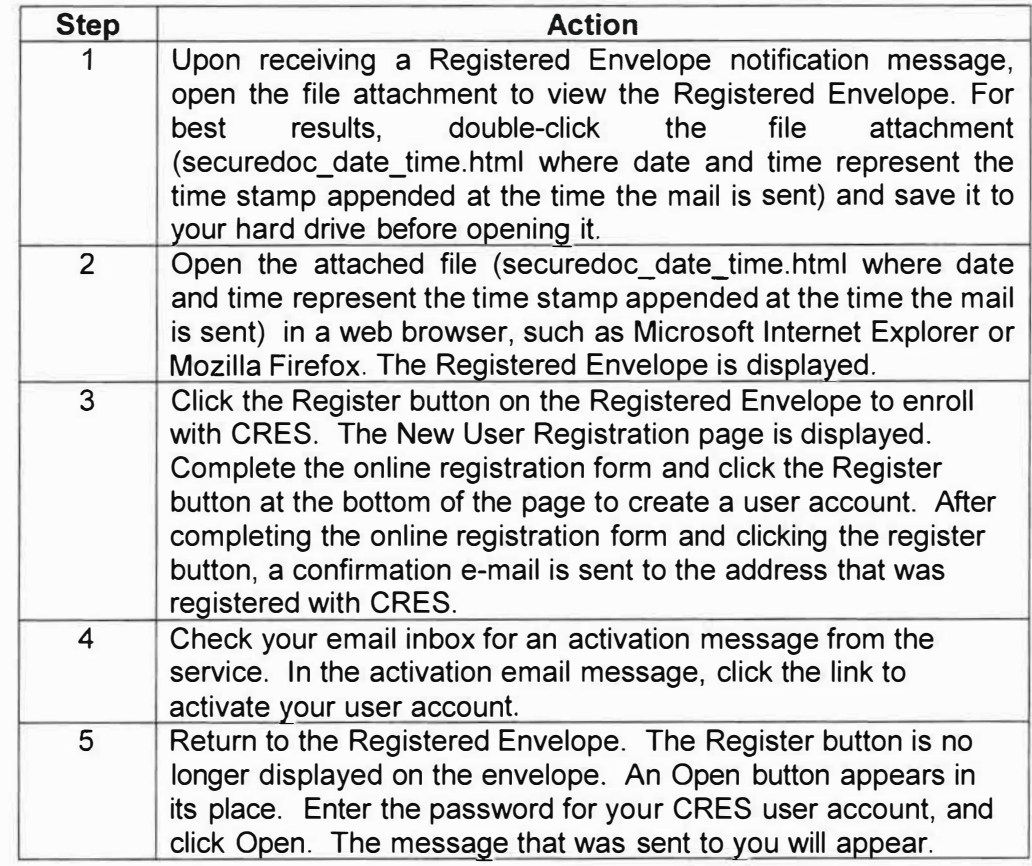

If you experience any difficulties or have questions regarding this process, please contact the ISO Helpdesk at (909) 884-4884.

*Continued on next page* 

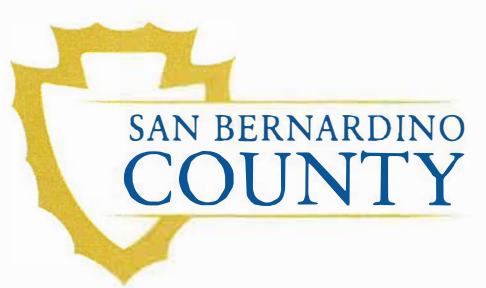

# **SAN BERNARDINO Department of Behavioral Health <br>COUNTY INFORMATION NOTICE 15-04**

### **Information Notice 15-04, Continued**

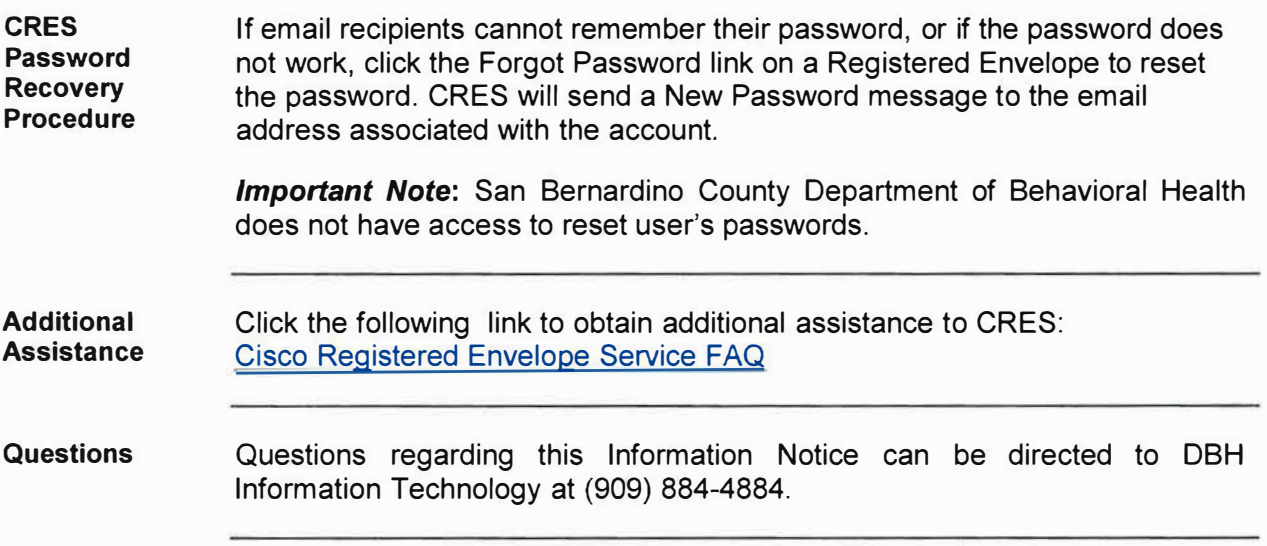